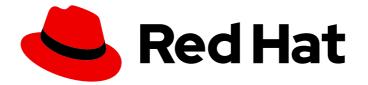

# **Red Hat Enterprise Linux 7**

# Upgrading from RHEL 6 to RHEL 7

Instructions for an in-place upgrade from Red Hat Enterprise Linux 6 to Red Hat Enterprise Linux 7

Last Updated: 2024-07-02

Instructions for an in-place upgrade from Red Hat Enterprise Linux 6 to Red Hat Enterprise Linux 7

## Legal Notice

Copyright © 2024 Red Hat, Inc.

The text of and illustrations in this document are licensed by Red Hat under a Creative Commons Attribution–Share Alike 3.0 Unported license ("CC-BY-SA"). An explanation of CC-BY-SA is available at

http://creativecommons.org/licenses/by-sa/3.0/

. In accordance with CC-BY-SA, if you distribute this document or an adaptation of it, you must provide the URL for the original version.

Red Hat, as the licensor of this document, waives the right to enforce, and agrees not to assert, Section 4d of CC-BY-SA to the fullest extent permitted by applicable law.

Red Hat, Red Hat Enterprise Linux, the Shadowman logo, the Red Hat logo, JBoss, OpenShift, Fedora, the Infinity logo, and RHCE are trademarks of Red Hat, Inc., registered in the United States and other countries.

Linux <sup>®</sup> is the registered trademark of Linus Torvalds in the United States and other countries.

Java <sup>®</sup> is a registered trademark of Oracle and/or its affiliates.

XFS <sup>®</sup> is a trademark of Silicon Graphics International Corp. or its subsidiaries in the United States and/or other countries.

MySQL <sup>®</sup> is a registered trademark of MySQL AB in the United States, the European Union and other countries.

Node.js <sup>®</sup> is an official trademark of Joyent. Red Hat is not formally related to or endorsed by the official Joyent Node.js open source or commercial project.

The OpenStack <sup>®</sup> Word Mark and OpenStack logo are either registered trademarks/service marks or trademarks/service marks of the OpenStack Foundation, in the United States and other countries and are used with the OpenStack Foundation's permission. We are not affiliated with, endorsed or sponsored by the OpenStack Foundation, or the OpenStack community.

All other trademarks are the property of their respective owners.

## Abstract

This document provides instructions on how to perform an in-place upgrade from Red Hat Enterprise Linux (RHEL) 6 to RHEL 7. During the in-place upgrade, the existing RHEL 6 operating system is replaced by the RHEL 7 version.

# Table of Contents

| PREFACE                                                                                                    | 3                                       |
|----------------------------------------------------------------------------------------------------|-----------------------------------------|
| PROVIDING FEEDBACK ON RED HAT DOCUMENTATION                                                                                                    | 4                                       |
| KEY MIGRATION TERMINOLOGY                                                                                                    | 5                                       |
| CHAPTER 1. PLANNING AN UPGRADE                                                                                                    | 6                                       |
| CHAPTER 2. PREPARING A RHEL 6 SYSTEM FOR THE UPGRADE                                                                                                    | 8                                       |
| <ul> <li>CHAPTER 3. ASSESSING UPGRADE SUITABILITY</li> <li>3.1. ASSESSING UPGRADE SUITABILITY FROM THE COMMAND LINE</li> <li>3.2. ASSESSING UPGRADE SUITABILITY FROM A WEB UI</li> <li>3.3. PRE-UPGRADE ASSESSMENT RESULT CODES</li> </ul> | 10<br>11<br>13                          |
| CHAPTER 4. UPGRADING YOUR SYSTEM FROM RHEL 6 TO RHEL 7                                                                                                    | 15                                      |
| <ul> <li>CHAPTER 5. TROUBLESHOOTING</li> <li>5.1. TROUBLESHOOTING RESOURCES</li> <li>5.2. FIXING DEPENDENCY ERRORS</li> <li>5.3. INSTALLING MISSING PACKAGES</li> <li>5.4. KNOWN ISSUES</li> <li>5.5. ROLLING BACK THE UPGRADE</li> </ul>  | <b>19</b><br>19<br>19<br>19<br>20<br>21 |
| CHAPTER 6. ADDITIONAL RESOURCES                                                                                                    | 22                                      |

# PREFACE

This document describes steps for an in-place upgrade from RHEL 6 to RHEL 7. The available in-place upgrade path is from RHEL 6.10 to RHEL 7.9. Note that for RHEL 6.10, only the Extended Life Phase (ELP) support is available.

If you are using SAP HANA, follow How do I upgrade from RHEL 6 to RHEL 7 with SAP HANA instead. Note that the upgrade path for RHEL with SAP HANA might differ.

The process of upgrading from the latest version of RHEL 6 to the latest version of RHEL 7 consists of the following steps:

- 1. Check that an upgrade of your system is available. See Chapter 1, *Planning an upgrade* for more information.
- 2. Prepare your system for the upgrade by installing required repositories and packages and by removing unsupported packages. See Chapter 2, *Preparing a RHEL 6 system for the upgrade* got more information.
- 3. Check your system for problems that might affect your upgrade using the Preupgrade Assistant. See Chapter 3, *Assessing upgrade suitability* for more information.
- 4. Upgrade your system by running the Red Hat Upgrade Tool. See Chapter 4, *Upgrading your system from RHEL 6 to RHEL 7* for more information.

# PROVIDING FEEDBACK ON RED HAT DOCUMENTATION

We appreciate your input on our documentation. Please let us know how we could make it better. For submitting your feedback, create a Bugzilla ticket:

- 1. Go to the Bugzilla website.
- 2. As the Component, use **Documentation**.
- 3. Fill in the **Description** field with your suggestion for improvement. Include a link to the relevant part(s) of documentation.
- 4. Click Submit Bug.

# **KEY MIGRATION TERMINOLOGY**

While the following migration terms are commonly used in the software industry, these definitions are specific to Red Hat Enterprise Linux (RHEL).

#### Update

Sometimes called a software patch, an update is an addition to the current version of the application, operating system, or software that you are running. A software update addresses any issues or bugs to provide a better experience of working with the technology. In RHEL, an update relates to a minor release, for example, updating from RHEL 8.1 to 8.2.

#### Upgrade

An upgrade is when you replace the application, operating system, or software that you are currently running with a newer version. Typically, you first back up your data according to instructions from Red Hat. When you upgrade RHEL, you have two options:

- **In-place upgrade:** During an in-place upgrade, you replace the earlier version with the new version without removing the earlier version first. The installed applications and utilities, along with the configurations and preferences, are incorporated into the new version.
- **Clean install:** A clean install removes all traces of the previously installed operating system, system data, configurations, and applications and installs the latest version of the operating system. A clean install is ideal if you do not need any of the previous data or applications on your systems or if you are developing a new project that does not rely on prior builds.

#### Operating system conversion

A conversion is when you convert your operating system from a different Linux distribution to Red Hat Enterprise Linux. Typically, you first back up your data according to instructions from Red Hat.

#### Migration

Typically, a migration indicates a change of platform: software or hardware. Moving from Windows to Linux is a migration. Moving a user from one laptop to another or a company from one server to another is a migration. However, most migrations also involve upgrades, and sometimes the terms are used interchangeably.

- Migration to RHEL: Conversion of an existing operating system to RHEL
- Migration across RHEL: Upgrade from one version of RHEL to another

# CHAPTER 1. PLANNING AN UPGRADE

An in-place upgrade is the recommended way to upgrade your system to a later major version of RHEL.

To ensure that you are aware of all major changes between RHEL 6 and RHEL 7, consult the Migration Planning Guide before beginning the in-place upgrade process. You can also verify whether your system can be upgraded by running the Preupgrade Assistant. The Preupgrade Assistant assesses your system for potential problems that could interfere or inhibit the upgrade before any changes are made to your system. See also Known Issues.

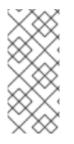

#### NOTE

Once you perform an in-place upgrade on your system, it is possible to get the previous working system back in limited configurations of the system by using the Red Hat Upgrade Tool integrated rollback capability or by using suitable custom backup and recovery solution, for example, by using the Relax-and-Recover (ReaR) utility. For more information, see Rolling back the upgrade.

This RHEL 6 to RHEL 7 upgrade procedure is available if your RHEL system meets the following criteria:

- Red Hat Enterprise Linux 6.10: Your system must have the latest RHEL 6.10 packages installed. Note that for RHEL 6.10, only the Extended Life Phase (ELP) support is available.
- Architecture and variant: Only the indicated combinations of architecture and variant from the following matrix can be upgraded:

| Product Variant                          | Intel 64-bit<br>architecture                                                                                                    | IBM POWER, big<br>endian | IBM Z 64-bit<br>architecture | Intel 32-bit<br>architecture |
|------------------------------------------|----------------------------------------------------------------------------------------------------|--------------------------|------------------------------|------------------------------|
| Server Edition                           | Available                                                                                                    | Available                | Available                    | Not available                |
| HPC Compute<br>Node                      | Available                                                                                                    | N/A                      | N/A                          | Not available                |
| Desktop Edition                          | Not Available                                                                                                    | N/A                      | N/A                          | Not available                |
| Workstation<br>Edition                   | Not available                                                                                                    | N/A                      | N/A                          | Not available                |
| Server running<br>CloudForms<br>software | Not available                                                                                                    | N/A                      | N/A                          | N/A                          |
| Server running<br>Satellite<br>software  | Not available. To<br>upgrade Satellite<br>environments<br>from RHEL 6 to<br>RHEL 7, see the<br>Red Hat Satellite<br>Installation<br>Guide. | N/A                      | N/A                          | N/A                          |

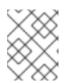

#### NOTE

Upgrades of 64-bit IBM Z systems are allowed unless Direct Access Storage Device (DASD) with Linux Disk Layout (LDL) is used.

- Supported packages: The in-place upgrade is available for the following packages:
  - Packages installed from the base repository, for example, the **rhel-6-server-rpms** if the system is on the RHEL 6 Server for the Intel architecture.
  - The Preupgrade Assistant, Red Hat Upgrade Tool, and any other packages that are required for the upgrade.

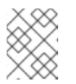

#### NOTE

It is recommended to perform the upgrade with a minimum number of packages installed.

- File systems: File systems formats are intact. As a result, file systems have the same limitations as when they were originally created.
- Desktop: System upgrades with GNOME and KDE installs are not allowed. For more information, see Upgrading from RHEL 6 to RHEL 7 on Gnome Desktop Environment failed .
- Virtualization: Upgrades with KVM or VMware virtualization are available. Upgrades of RHEL on Microsoft Hyper-V are not allowed.
- High Availability: Upgrades of systems using the High Availability add-on are not allowed.
- Public Clouds: The in-place upgrade is not allowed for on-demand instances on Public Clouds.
- Third-party packages: The in-place upgrade is not allowed on systems using third-party packages, especially packages with third-party drivers that are needed for booting.
- The /**usr** directory: The in-place upgrade is not allowed on systems where the /**usr** directory is on a separate partition. For more information, see Why does Red Hat Enterprise Linux 6 to 7 in-place upgrade fail if /usr is on separate partition?.

# CHAPTER 2. PREPARING A RHEL 6 SYSTEM FOR THE UPGRADE

This procedure describes the steps that are necessary before performing an in-place upgrade to RHEL 7.

#### Prerequisites

• You have verified that your system setup can be upgraded from RHEL 6 to RHEL 7. See Planning an upgrade for more information.

#### Procedure

- Ensure that your system is registered to Red Hat Subscription Management (RHSM).
   If your RHEL 6 system is registered to Red Hat Network (RHN), you must migrate to RHSM. See Migrating from RHN to RHSM in Red Hat Enterprise Linux for details.
- 2. Ensure that you have access to the latest RHEL 6 content. If you use the **yum-plugin-versionlock** plug-in to lock packages to a specific version, clear the lock:

# yum versionlock clear

See How to restrict yum to install or upgrade a package to a fixed specific package version? for more information.

- 3. Enable the Extras repository, which contains necessary packages for a pre-upgrade assessment and an in-place upgrade.
  - a. For the Server variant on the 64-bit Intel architecture on server edition:

# subscription-manager repos --enable rhel-6-server-extras-rpms --enable rhel-6-serveroptional-rpms

b. For IBM POWER, big endian systems:

# subscription-manager repos --enable rhel-6-for-power-extras-rpms --enable rhel-6-forpower-optional-rpms

c. For the IBM Z architecture:

# subscription-manager repos --enable rhel-6-for-system-z-extras-rpms --enable rhel-6-for-system-z-optional-rpms

d. For the HPC Compute Node variant on the 64-bit Intel architecture:

# subscription-manager repos --enable rhel-6-for-hpc-node-extras-rpms --enable rhel-6-for-hpc-node-optional-rpms

4. Install the Preupgrade Assistant and Red Hat Upgrade Tool:

# yum install preupgrade-assistant preupgrade-assistant-el6toel7 redhat-upgrade-tool

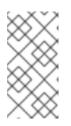

### NOTE

If your system does not have internet access, you can download the Preupgrade Assistant and Red Hat Upgrade Tool from the Red Hat Customer Portal. For more information, see How to install preupgrade assessment packages on an offline system for RHEL 6.10 to RHEL 7.9 upgrade.

5. Remove all unsupported package groups:

# yum groupremove group\_name

Replace *group\_name* with each unsupported group name. To locate a list of installed group names, run **yum grouplist**.

- 6. Check Known Issues and apply workarounds where applicable. Especially, on systems with multiple network interfaces:
  - a. If the system has static routes configured, replace the static route file. See redhatupgrade-tool fails to reconfigure the static routes on the network interfaces, preventing the upgrade to happen for more information.
  - b. If the system runs **NetworkManager**, stop **NetworkManager** prior to running the upgrade tool. See redhat-upgrade-tool fails to reconfigure the network interfaces, preventing the upgrade to happen for more information.
- 7. Update all packages to their latest RHEL 6 version:

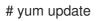

8. Reboot the system:

# reboot

9. Back up all your data before performing the upgrade to prevent potential data loss.

#### Verification steps

1. Verify that you are registered with the Red Hat Subscription Manager:

# yum update

The Loaded plug-ins: entry must contain subscription-manager.

2. Verify that only supported package groups are installed:

# yum grouplist

# CHAPTER 3. ASSESSING UPGRADE SUITABILITY

The Preupgrade Assistant assesses your system for any potential problems that might occur during an in-place upgrade before any changes to your system are made.

The Preupgrade Assistant does the following:

- Leaves your system unchanged except for storing information or logs. It does not modify the assessed system.
- Assesses the system for possible in-place upgrade limitations, such as package removals, incompatible obsoletes, name changes, or deficiencies in some configuration file compatibilities.
- Provides a report with the assessment result.
- Provides post-upgrade scripts to address more complex problems after the in-place upgrade.

You should run the Preupgrade Assistant multiple times. Always run the Preupgrade Assistant after you resolve problems identified by the pre-upgrade report to ensure that no critical problems remain before performing the upgrade.

You can review the system assessment results using one of the following methods:

- Locally on the assessed system using the command line.
- Remotely over the network using the web user interface (UI). You can use the web UI to view multiple reports at once.

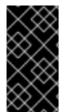

#### IMPORTANT

The Preupgrade Assistant is a modular system. You can create your own custom modules to assess the possibility of performing an in-place upgrade. For more information, see How to create custom Preupgrade Assistant modules for upgrading from RHEL 6 to RHEL 7.

### 3.1. ASSESSING UPGRADE SUITABILITY FROM THE COMMAND LINE

Viewing a Preupgrade Assistant report locally ensures that you do not expose the data about your system to the network. The pre-upgrade assessment results can be viewed locally using the following methods:

- As result codes in the standard output on the command line.
- As a detailed HTML file in a web browser.

When the **preupg** command is run without further options, it produces the **result.html** and **preupg\_results-\*.tar.gz** files in the /**root/preupgrade**/ directory.

#### Prerequisites

• You have completed the preparation steps described in Preparing a RHEL 6 system for the upgrade.

#### Procedure

1. Run the Preupgrade Assistant to perform an assessment of the system.

# preupg

- 2. Review each assessment result entry:
  - a. Inspect result codes on the standard output For more information about assessment codes, see the Assessment result codes table.
  - b. View the assessment report in greater detail by opening the HTML file with results in a web browser:

# web\_browser file:///root/preupgrade/result.html

- 3. View the **README** file in the /**root**/**preupgrade**/ directory for more information about the output directory structure, exit codes, and risk explanations associated with the Preupgrade Assistant utility.
- 4. Resolve problems found by the Preupgrade Assistant during the assessment by following the **Remediation** text in the report.

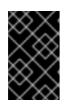

#### IMPORTANT

The assessment report might require you to perform certain tasks after you have completed the in-place upgrade to RHEL 7. Take note of these post-upgrade tasks and perform them after the upgrade.

5. Run the Preupgrade Assistant again. If there are no new problems to be resolved, you can proceed with upgrading your system.

# 3.2. ASSESSING UPGRADE SUITABILITY FROM A WEB UI

The Preupgrade Assistant browser-based interface can collect assessment reports from multiple systems and provides convenient filtering of the results. Because the upgrade procedure does not allow upgrading the GNOME desktop, this procedure gives you a way to display the Preupgrade Assistant results on a remote GUI desktop.

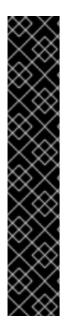

### IMPORTANT

To use the Preupgrade Assistant web UI remotely, you must install and configure the Apache HTTP Server, add files to the /etc/httpd/conf.d/ directory and run the httpd service on the system to serve the content.

If you are concerned about exposing the data about your system to the network, or if you want to avoid adding content to the system you are upgrading, you can review the preupgrade assessment results using the following alternative methods:

- Locally using the Preupgrade Assistant web UI on localhost (127.0.0.1) without configuring the Apache HTTP Server.
- Remotely following the procedure described in Assessing upgrade suitability from the command line, copying the /**root/preupgrade/result.html** file to a remote system, and opening the HTML file in a web browser in the remote system.

#### Prerequisites

• You have completed the preparation steps described in Preparing a RHEL 6 system for the upgrade.

#### Procedure

1. Install the Apache HTTP Server and the Preupgrade Assistant web UI:

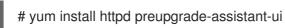

2. To make the Preupgrade Assistant web UI available to all network interfaces on the local system through TCP port 8099 by default, change the default private httpd pre-upgrade configuration to the public configuration:

# cp /etc/httpd/conf.d/99-preup-httpd.conf.public /etc/httpd/conf.d/99-preup-httpd.conf

- 3. Optional: To access the Preupgrade Assistant using a host name instead of an IP address, for example, **preupg-ui.example.com**:
  - Ensure you have a DNS CNAME record pointing the **preupg-ui.example.com** name to the system you are upgrading.
  - Change the NameVirtualHost line in the 99-preup-httpd.conf file to NameVirtualHost preupg-ui.example.com:8099.
- 4. If you have a firewall running and SELinux in enforcing mode, allow access to the port needed by the Preupgrade Assistant web UI service:

# setsebool httpd\_run\_preupgrade on # iptables -I INPUT -m state --state NEW -p tcp --dport 8099 -j ACCEPT

5. Restart the **httpd** service to load the new configuration.

# service httpd restart

- From a web browser on another system, access the Preupgrade Assistant web UI service by using either an IP address (for example, http://192.168.122.159:8099) or a hostname (for example, http://preupg-ui.example.com:8099).
- 7. When accessing the Preupgrade Assistant web UI for the first time, decide whether to access the UI with or without authentication.
  - a. To access the UI with authentication, log in as an existing user or create a new one. When you select **Submit** to create a new user, the authentication system is automatically enabled.
  - b. To access the UI without authentication, select **Disable Authentication**.
- 8. Return to the system you plan to upgrade and run the Preupgrade Assistant in the command line with an automatic submission to the Preupgrade Assistant web UI server:

# preupg -u http://hostname:port/submit/

For example:

# preupg -u http://preupg-ui.example.com:8099/submit/

9. Return to your web browser on the remote server and reload the Preupgrade Assistant Web UI.

| List of runs - Mozilla Firefox |                                                                                                    |                                                                                                    |                                                                             |                |                       |                              |              |
|--------------------------------|----------------------------------------------------------------------------------------------------|----------------------------------------------------------------------------------------------------|-----------------------------------------------------------------------------|----------------|-----------------------|------------------------------|--------------|
| fox 🗸 🗍 List of r              | uns                                                                                                    |                                                                                                    | +                                                                           |                |                       |                              |              |
| , 192.168.12                   | 2.159:80                                                                                                  | 99                                                                                                    |                                                                             |                | ☆ <b>~</b> C          | <mark>8</mark> ∨ Google      | ۹ 🗗 🤟        |
| Results List U                 | ser Mana                                                                                                  | gement Com                                                                                                    | pare Runs                                                                   |                |                       |                              |              |
| Search                         | Q                                                                                                    |                                                                                                    |                                                                             | All Hosts      | ~                     | All Risk Levels              | ∽ Clear      |
| Date ↓                         |                                                                                                    | Completed                                                                                                    | In-place Upgrade Risk                                                       | Falled         | Needs Action          | Needs Inspection             | Host Name    |
| 2014-06-04 10:23:2             | 24                                                                                                    | $\odot$                                                                                                    | High                                                                        | 0              | 4                     | 4                            | rhel6baseup2 |
| Expand All Co                  | All (100                                                                                                  |                                                                                                    | Needs Action (4) Needs Action (4) Needs Apply Apply to All Runs C Permalink | Inspection (4) | ✓Fixed (5) ✓Inform    | national (17) 🛛 🞯 Passed     | (55)         |
| Expand All Co<br>Status        | Not Ap                                                                                                    | plicable (40)                                                                                                    | Apply Apply to All Runs                                                     | Inspection (4) | C FIXed (5) C Inform  | actorial (17) • • Tasseu     | (50)         |
|                                | Not Appollapse All                                                                                        | plicable (40) A                                                                                                    | Apply Apply to All Runs t Permalink                                         | inspection (4) | ⊙ Pixeu (5) ⊙ mion    | national(17) ∞rasseu         |              |
|                                | Not Appollapse All                                                                                        | Show full report                                                                                                    | Apply Apply to All Runs t Permalink                                         | inspection (4) | ⊙ rixeu(j) — ⊙ intuin | lauonar(17) → rassea         |              |
|                                | Not Appollapse All                                                                                        | A Show full report<br>est Groups<br>Backup (2 of 3) 2 ne                                                                                                    | Apply Apply to All Runs t Permalink                                         | inspection (4) | ⊙ rixeu(s) ( ⊙ intoin | lauonai(17) ∞ rassea         |              |
|                                | Not Appollapse All                                                                                        | A Show full report<br>est Groups<br>Backup (2 of 3) 2 ne<br>atabases (0 of 4)                                                                                               | Apply Apply to All Runs t Permalink                                         | inspection (4) | ⊙ rixeu(s) ⊙ intoin   | lauonai(17) → rassea         |              |
|                                | Not App                                                                                                   | blicable (40)     A       Show full report       est Groups       Backup (2 of 3) 2 ne       hatabases (0 of 4)       resktop (0 of 2)                                      | Apply Apply to All Runs t Permalink seds inspection                         | inspection (4) | ⊙ rixeu(s) ( ⊙ intoin | lauona ( <i>17)</i> → rassea |              |
|                                | Not App<br>Not App<br>Not App<br>Not App<br>D<br>D<br>D<br>D<br>D<br>D<br>D<br>D<br>D<br>D<br>D<br>D<br>D | blicable (40) A<br>Show full report<br>est Groups<br>Backup (2 of 3) 2 ne<br>atabases (0 of 4)<br>esktop (0 of 2)<br>Drivers (2 of 4)                                       | Apply Apply to All Runs t Permalink seds inspection                         | inspection (4) |                       | lauonai( <i>17)</i> → rassea |              |
|                                | Not App<br>Not App<br>Not App<br>Not App<br>D<br>D<br>D<br>D<br>D<br>D<br>D<br>D<br>D<br>D<br>D<br>D<br>D | blicable (40) A<br>Show full report<br>est Groups<br>Backup (2 of 3) 2 ne<br>latabases (0 of 4)<br>esktop (0 of 2)<br>Drivers (2 of 4)<br>Networking (1 of 9)<br>Others (2) | Apply Apply to All Runs t Permalink seds inspection                         |                |                       | (a.(u)(a)((7)) → F a.35cu    |              |

 In the web UI, find and expand the assessment report that you generated by running the Preupgrade Assistant. Go through each item in the report and resolve the reported problems. For information about assessment result codes, see the Assessment result codes table.

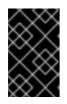

#### IMPORTANT

The assessment report might require you to perform certain tasks after you have completed the in-place upgrade to RHEL 7. Take note of these post-upgrade tasks and perform them after the upgrade.

11. Run the Preupgrade Assistant again and upload the report to the web UI. If there are no new problems to be resolved, you can proceed with the upgrade.

### 3.3. PRE-UPGRADE ASSESSMENT RESULT CODES

When you run the Preupgrade Assistant, an assessment result is generated. Each result in the assessment is assigned a code. Refer to the table below for an explanation of each code and a potential action to take.

| Result code | Explanation                                           |
|-------------|-------------------------------------------------------|
| PASS        | No problems found.                                    |
| FAIL        | Extreme upgrade risk. In-place upgrade is impossible. |

#### Table 3.1. Pre-upgrade assessment result codes

| Result code      | Explanation                                                                                                    |
|------------------|----------------------------------------------------------------------------------------------------|
| NEEDS_ACTION     | High upgrade risk. You must resolve the problem before running the Red Hat Upgrade Tool.                                                                                                    |
| NEEDS_INSPECTION | Medium or lower upgrade risks. The upgrade might<br>not fail, but it might result in a system that is not fully<br>operational. You must check certain parts of the<br>system and, if needed, fix the problems. |
| FIXED            | Changes required for the upgrade were applied<br>automatically. You do not need to perform any<br>action.                                                                                                    |
| INFORMATIONAL    | Useful, but not critical, information.                                                                                                    |
| NOT_APPLICABLE   | The assessed package is not installed on your system.                                                                                                    |
| ERROR            | An error occurred in the tooling. Report this type of problem to Red Hat Support.                                                                                                    |
| notchecked       | The respective module has not been checked. See<br>Known issues for more details.                                                                                                    |

# CHAPTER 4. UPGRADING YOUR SYSTEM FROM RHEL 6 TO RHEL 7

After you have corrected all problems reported by the Preupgrade Assistant, use the Red Hat Upgrade Tool to upgrade your system from RHEL 6.10 to RHEL 7.9. Always perform any necessary post-install tasks to ensure your system is up-to-date and to prevent upgrade-related problems.

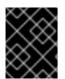

### IMPORTANT

Test the upgrade process on a safe, non-production system before you perform it on any production system.

#### Prerequisites

- You have completed the preparation steps described in Preparing a RHEL 6 system for the upgrade, including a full system backup.
- You have performed the pre-upgrade system assessment and resolved all reported problems. For details, see Assessing system upgrade suitability.

#### Procedure

- 1. Prepare source repositories or media with RHEL 7 packages in one of the following locations:
  - An installation repository created from a DVD ISO where you download RHEL 7 packages, for example, an FTP server or an HTTPS site that contains the RHEL 7.9 packages. For more information, see Preparing installation sources.
  - Mounted installation media
  - An ISO image

In any of the above options, you can configure custom repositories and additional repositories provided by Red Hat. For example, certain packages available in the RHEL 6 Base system are provided in the RHEL 7 Extras repository and are not on a RHEL 7 DVD.

If you know that your system requires packages that are not in the RHEL 7 Base repository, you can install a separate RHEL 7 system to act as a **yum** repository that provides the required packages over FTP or HTTP.

To set up an additional repository that you can use during the upgrade, follow instructions in How to create a local repository for updates . Then use the **--addrepo=REPOID=URL** option with the **redhat-upgrade-tool** command.

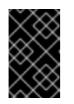

#### IMPORTANT

It is strongly recommended to use RHEL 7.9 GA source repositories to prevent booting issues after the upgrade. For more information, see Known Issues.

- 2. Disable active repositories to prevent problems with combining packages from different major releases of RHEL.
  - a. Install the **yum-utils** package:

# {PackageManagerCommand} install {PackageManagerCommand}-utils

b. Disable active repositories:

# {PackageManagerCommand}-config-manager --disable \\*

For more information, see Can I install packages from different versions of RHEL .

- 3. Run the Red Hat Upgrade Tool to download RHEL 7 packages and prepare the package installation. Specify the location of the Red Hat Enterprise Linux 7 packages:
  - Installation repository

# redhat-upgrade-tool --network 7.9 --instrepo ftp-or-http-url --cleanup-post

Mounted installation media

# redhat-upgrade-tool --device device\_path --cleanup-post

If you do not specify the device path, the Red Hat Upgrade Tool scans all mounted removable devices.

ISO image

# redhat-upgrade-tool --iso iso\_path --cleanup-post

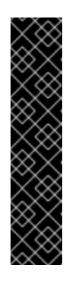

#### IMPORTANT

You can use the following options with the redhat-upgrade-tool command for all three locations:

- --cleanup post: Automatically removes Red Hat-signed packages that do not have a RHEL 7 replacement. Recommended. If you do not use the --cleanup-post option, you must remove all remaining RHEL 6 packages after the in-place upgrade to ensure that your system is fully supported.
- --snapshot-root-lv and --snapshot-lv: Creates snapshots of system volumes. Snapshots are required to perform a rollback of the RHEL system in case of upgrade failure. For more information, see Rollbacks and cleanup after upgrading RHEL 6 to RHEL 7.
- 4. Reboot the system when prompted.

#### # reboot

Depending on the number of packages being upgraded, this process can take up to several hours to complete.

- 5. Manually perform any post-upgrade tasks described in the pre-upgrade assessment result.
- 6. If your system architecture is 64-bit Intel, upgrade from GRUB Legacy to GRUB 2. See the System Administrators Guide for more information.

- 7. If Samba is installed on the upgraded host, manually run the **testparm** utility to verify the /**etc/samba/smb.conf** file. If the utility reports any configuration errors, you must fix them before you can start Samba.
- 8. Optional: If you did not use the **--cleanup-post** option when running the Red Hat Upgrade Tool, clean up orphaned RHEL 6 packages:

# rpm -qa | grep .el6 &> /tmp/el6.txt # rpm -e \$(cat /tmp/el6.txt) --nodeps

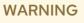

Be careful not to accidentally remove custom packages that are compatible with RHEL 7.

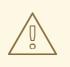

#### WARNING

Using the **rpm** command to remove orphaned packages might cause broken dependencies in some RHEL 7 packages. Refer to Fixing dependency errors for information about how to fix those dependency errors.

9. Update your new RHEL 7 packages to their latest version.

# yum update
# reboot

#### Verification steps

1. Verify that the system was upgraded to the latest version of RHEL 7.

# cat /etc/redhat-release Red Hat Enterprise Linux Server release 7.9 (Maipo)

2. Verify that the system is automatically resubscribed for RHEL 7.

# yum repolist Loaded plugins: product-id, subscription-manager repo id repo name status rhel-7-server-rpms/7Server/x86\_64 Red Hat Enterprise Linux 7 Server (RPMs) 23,676

If the repository list does not contain RHEL repositories, run the following commands to unsubscribe the system, resubscribe the system as a RHEL 7 system, and add required repositories:

# subscription-manager remove --all
# subscription-manager unregister

# subscription-manager register
# subscription-manager attach --pool=poolID
# subscription-manager repos --enable=repoID

If any problems occur during or after the in-place upgrade, see Troubleshooting for assistance.

# **CHAPTER 5. TROUBLESHOOTING**

Troubleshoot and solve package-related issues after the in-place upgrade from RHEL 6.10 to RHEL 7.9.

### **5.1. TROUBLESHOOTING RESOURCES**

You can refer to the following troubleshooting resources.

#### **Console Output**

By default, only error and critical log level messages are printed to the console output by the Preupgrade Assistant. To also print debug, info, and warning messages, use the **--debug** option with the **redhat-upgrade-tool** command.

#### Logs

The /var/log/upgrade.log file lists issues found during the upgrade phase.

#### Reports

The /**root**/**preupgrade**/**result.html** file lists issues found during the pre-upgrade phase. This report is also available in the web console. For more information, see Assessing upgrade suitability from a web UI.

# **5.2. FIXING DEPENDENCY ERRORS**

During an in-place upgrade, certain packages might be installed without some of their dependencies.

#### Procedure

1. Identify dependencies errors:

# yum check dependencies

If the command displays no output, no further actions are required.

2. To fix dependency errors, reinstall the affected packages. During this operation, the **yum** utility automatically installs missing dependencies. If the required dependencies are not provided by repositories available on the system, install those packages manually.

## **5.3. INSTALLING MISSING PACKAGES**

Certain packages might be missing after the upgrade from RHEL 6 to RHEL 7. This problem can occur for several reasons:

- You did not provide a repository to the Red Hat Upgrade Tool that contained these packages. Install missing packages manually.
- Certain problems are preventing some RPMs from being installed. Resolve these problems before installing missing packages.
- You are missing **NetworkManager** because the service was not configured and running before the upgrade. Install and configure **NetworkManager** manually. For more information, see Getting started with NetworkManager.

**B**....

#### Procedure

- 1. Review which packages are missing from your RHEL 7 system using one of the following methods:
  - Review the pre-upgrade report.
  - Run the following command to generate a list of expected packages in RHEL 7 and compare with the packages that are currently installed to determine which packages are missing.

\$ /root/preupgrade/kickstart/RHRHEL7rpmlist\* | grep -v "#" | cut -d "|" -f 3 | sort | uniq

- 2. Install missing packages using one of the following methods:
  - Locate and install all missing packages at once. This is the quickest method of getting all missing packages.

# cd /root/preupgrade
# bash noauto\_postupgrade.d/install\_rpmlist.sh kickstart/RHRHEL7rpmlist\_kept

• If you know that you want to install only some of the missing packages, install each package individually.

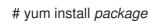

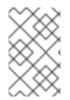

### NOTE

For further details about other files with lists of packages you should install on the upgraded system, see the /**root/preupgrade/kickstart/README** file and the pre-upgrade report.

## **5.4. KNOWN ISSUES**

The following are issues known to occur when upgrading from RHEL 6 to RHEL 7:

- In-place upgrade from a RHEL 6 system to RHEL 7 is impossible with FIPS mode enabled
- In-place upgrade on IBM Z fails and causes a data loss if the LDL format is used
- The Preupgrade Assistant reports notchecked if certain packages are missing on the system
- redhat-upgrade-tool fails to reconfigure the network interfaces, preventing the upgrade to happen
- redhat-upgrade-tool fails to reconfigure the static routes on the network interfaces, preventing the upgrade to happen
- Why does Red Hat Enterprise Linux 6 to 7 in-place upgrade fail if /usr is on separate partition?
- Systems on the IBM Power, big endian architecture that use multipath volumes might experience issues during the in-place upgrade, causing the upgraded system to fail to boot. To prevent this issue, do not perform the in-place upgrade on such systems. (BZ #1704283)
- If the target RHEL 7 repository contains the **kernel-3.10.0-1160.62.1.el7** package or newer, the upgrade fails. This results in a broken system in an unbootable state. To prevent this issue, use

the RHEL 7.9 GA repository without z-stream updates or ensure that the RHEL 7.9 kernel inside the repository is older than the **kernel-3.10.0-1160.62.1.el7** package. (RHEL-3292)

### 5.5. ROLLING BACK THE UPGRADE

If the in-place upgrade to RHEL 7 is unsuccessful, it is possible to get the previous RHEL 6 working system back in limited configurations using one of the following methods:

- The rollback capability integrated in the Red Hat Upgrade Tool. For more information, see Rollbacks and cleanup after upgrading RHEL 6 to RHEL 7.
- A custom backup and recovery solution, for example, the Relax-and-Recover (ReaR) utility. For more information, see the ReaR documentation and What is Relax and Recover (ReaR) and how can I use it for disaster recovery?.

# **CHAPTER 6. ADDITIONAL RESOURCES**

- Migration Planning Guide
- Upgrading from RHEL 7 to RHEL 8
- Upgrading from RHEL 6 to RHEL 8
- How do I upgrade from RHEL 6 to RHEL 7 with SAP HANA
- How to create custom Preupgrade Assistant modules for upgrading from RHEL 6 to RHEL 7
- Red Hat Upgrade Tool rollbacks and cleanup after upgrading RHEL 6 to RHEL 7